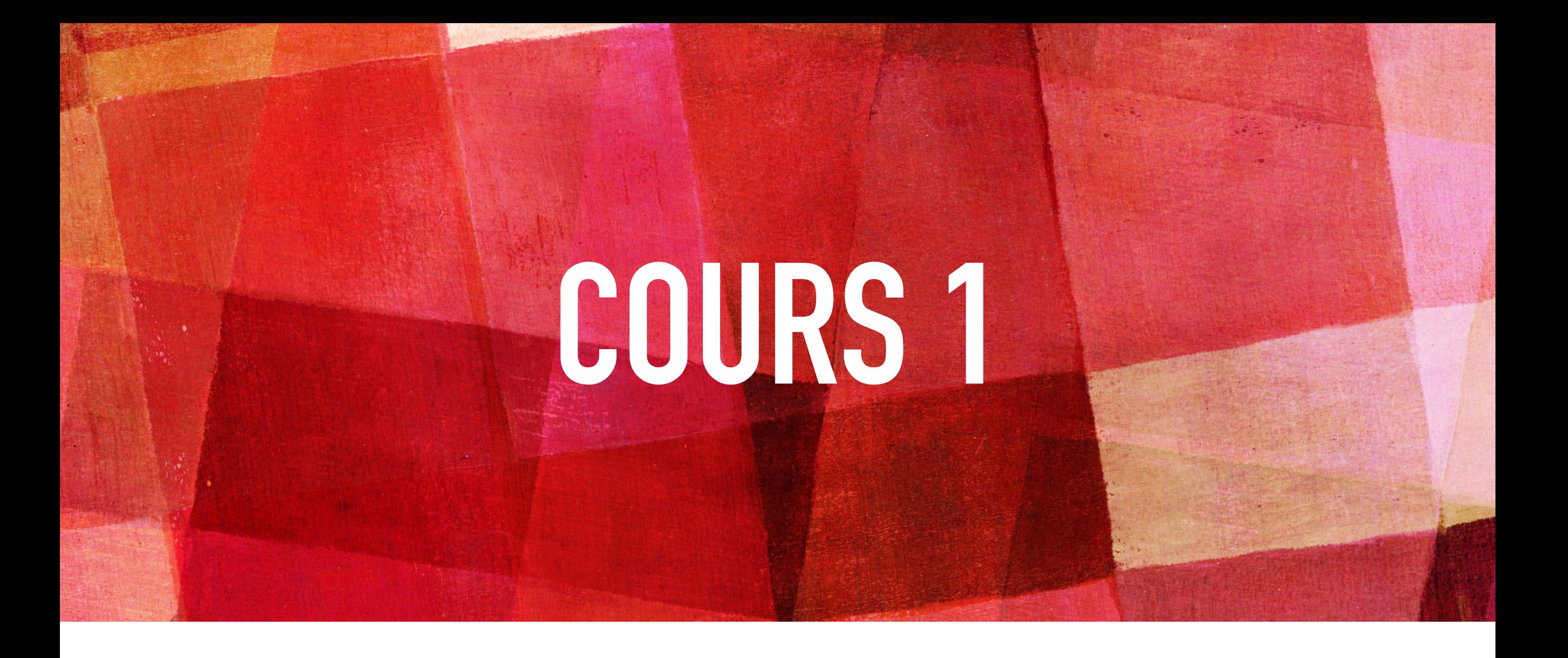

# **CONCEPTION DE SITES WEB**

*Info-Com 1- Infonum IUT2 Grenoble - Année 2019-2020 18h TD Enseignante Camille BERNARD camille.bernard@iut2.univ-grenoble-alpes.fr* **<sup>1</sup>**

### **OBJECTIFS DU COURS**

- ➤ Création de sites Web statiques
- ➤ Connaissances des langages HTML et CSS
- ➤ Notions d'IHM, référencement, Javascript
- ➤ Hébergement d'un site Web

# **PLAN GÉNÉRAL DU COURS**

**1.** Indications générales concernant le cours ; Notions d'IHM et d'ergonomie **(10 janvier 2020)** 

- **2.** Notions de référencement + HTML avancé (tableaux, listes, vidéo) + CSS bases **(17 janvier 2020)**
- **3.** HTML et CSS (sélecteurs, travail sur les images, placements des boîtes dans la page) **(24 janvier 2020)**
- **4. Contrôle de connaissances : devoir sur machine (31 janvier 2020) + 1 SEMAINE**
- **5.** Correction contrôle de connaissances. Suite HTML et CSS : mise en page (menu, footer…), media queries et responsive design **(7 février 2020)**
- **6.** Atelier réalisation site Web. Suite responsive design **(14 février 2020)**
- **7.** JavaScript bases. Hébergement sites Web **(21 février 2020)**
- **8. Contrôle final : présentation orale des sites Web (6 mars 2020)**
- **9.** Introduction aux CMS (Wordpress, Weebly) **(13 mars 2020)**

#### **PROJET**

- ➤ Réalisation d'un site Web statique en HTML et CSS
- ➤ Vous pouvez choisir de réaliser :
	- ➤ le site Web d'une association ou d'une entreprise avec son accord ;
	- ➤ un site Web sur un sujet qui vous passionne ;
	- ➤ votre CV en ligne.
- ➤ Il faudra que le site comporte un minimum de 5 pages Web, une architecture commune à toutes les pages (avec un menu, en-tête et footer, etc.), puis libre cours à votre imagination : une galerie d'images, des vidéos, des cartes …
- ➤ Il devra être adapté à une visualisation sur support portable.
- ➤ Il devra être hébergé sur le serveur de l'IUT2.
- ➤ Contrôle final présentation orale des sites Web en individuel

#### **PROJET**

#### ➤ **Contrôle final** :

- ➤ présentation orale des sites Web en individuel
- ➤ 7 minutes chacun(e) de présentation :
	- ➤ avec un **plan de présentation**
	- ➤ + rendu du **code du site Web**
	- ➤ + **un rapport** contenant :
		- 1. le cahier des charges du Site Web ;
		- 2. la présentation de l'implémentation ;
		- 3. des captures du site Web final.

# **I. INTRODUCTION**

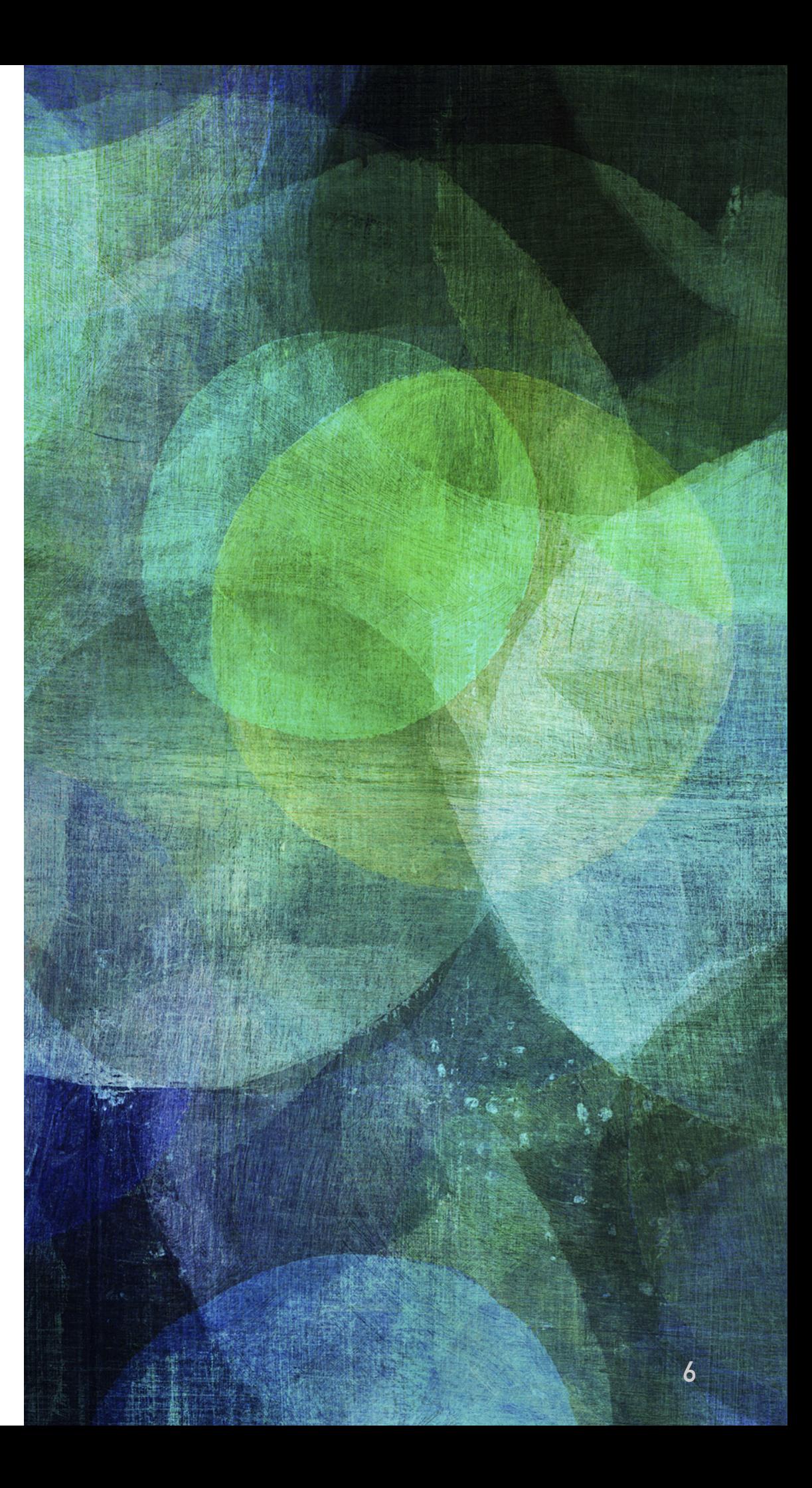

- ➤ Techniquement, un site Web ce n'est qu'un fichier ou un ensemble de fichiers, hébergés sur un serveur et accessibles via internet.
- ➤ **Un site web, c'est avant tout un outil**. Un outil de communication, de prospection, de vente, d'échange de données, de travail collaboratif, de transmission d'informations, etc.
- ➤ Ce qui le définit en dernier lieu, c'est le fait d'être accessible à distance grâce à une connexion internet et une adresse URL (Uniform Ressource Locator).

#### **LE WEB**

➤ Trois principales technologies du web :

- ➤ les adresses Web (ou URL *Uniform Resource Locator)*,
- ➤ le protocole HTTP (HyperText Transfer Protocol),
- ➤ et le langage HTML (HyperText Markup Language).

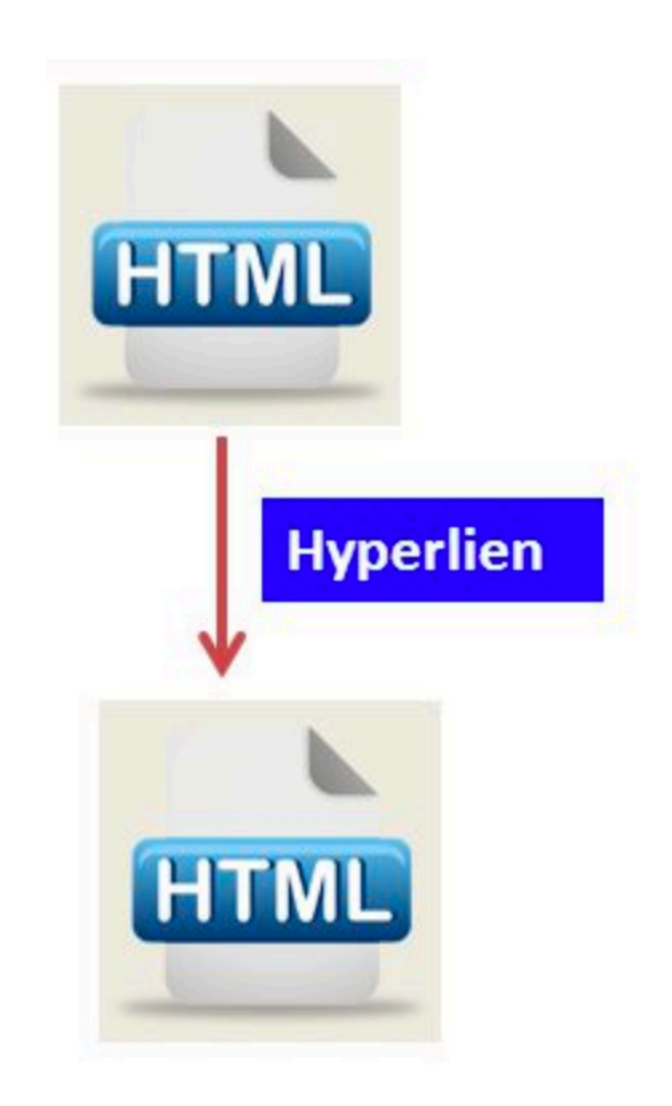

### **ARCHITECTURE DU WEB**

➤ Architecture Client/Serveur

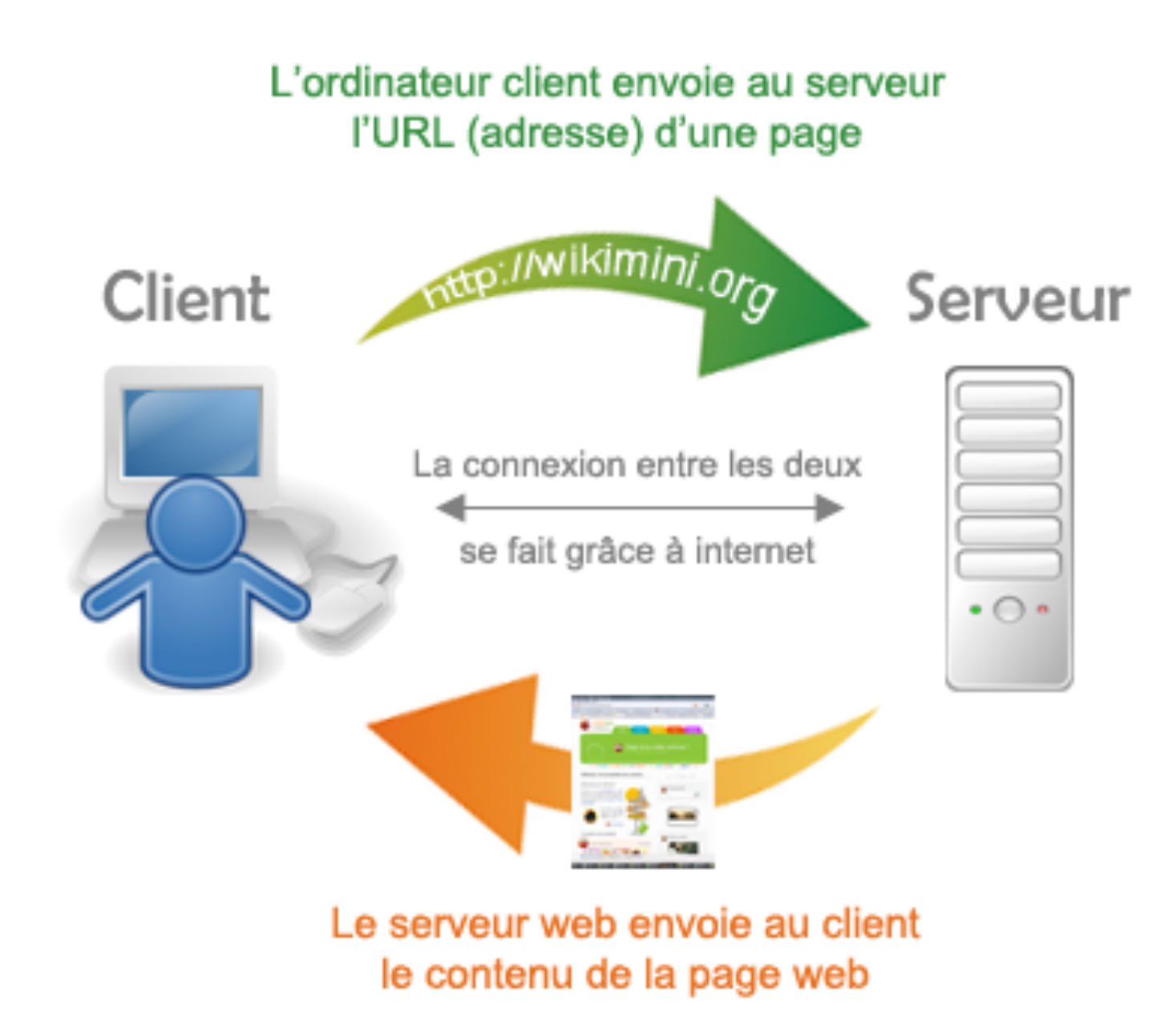

- ➤ Différents types de sites Web :
- ➤ Le site dit « **vitrine** » : comme son nom l'indique, ce site internet sert de vitrine numérique à une entreprise par exemple. Il présente l'entreprise, ses valeurs, ses prestations, etc.
- ➤ Le site **e-commerce** : il s'agit là d'une boutique en ligne. Ils référencent des produits et permettent de réaliser des achats directement sur internet. Une variante du site e-commerce est le site dit « **catalogue** » : il présente des produits en détail mais ne permet pas de réaliser des achats directement sur internet.
- ➤ Le site dit « **événementiel** » : le plus souvent éphémère, son objectif est de communiquer sur un événement. A la limite, on pourrait presque le classer comme un flyer électronique.
- ➤ Le **blog** : il s'agit d'un espace de publication qui permet de mettre en ligne des articles sur vos activités, vos expériences etc. C'est un espace de parole plus libre et plus direct que le site dit « vitrine » qui, lui, est plus institutionnel.

➤ Différents types de sites Web :

- ➤ Statiques
- ➤ Dynamiques

#### ➤ Site web **statique**

- ➤ non pas un site sans mouvements ou sans animations, mais un site visible tel qu'il a été conçu.
- ➤ Ces pages peuvent présenter toute forme de contenu, animations flash, images, musique, vidéo etc... mais elles sont toujours présentées de la même façon. Elles ne changent pas et c'est en ce sens qu'elles sont statiques.

#### ➤ Site web **dynamique**

- ➤ En opposition aux pages statiques, les pages dynamiques permettent de présenter les informations de différentes manières selon l'interaction avec le visiteur.
- ➤ Les pages sont alors construites "à la volée" grâce à une programme informatique.
- ➤ Le contenu est issu d'une base de données en fonction de critères établis par l'internaute puis mis en page en temps réel.
- ➤ C'est le cas par exemple d'un site e-commerce: présentation des articles par thèmes, couleurs, prix etc...

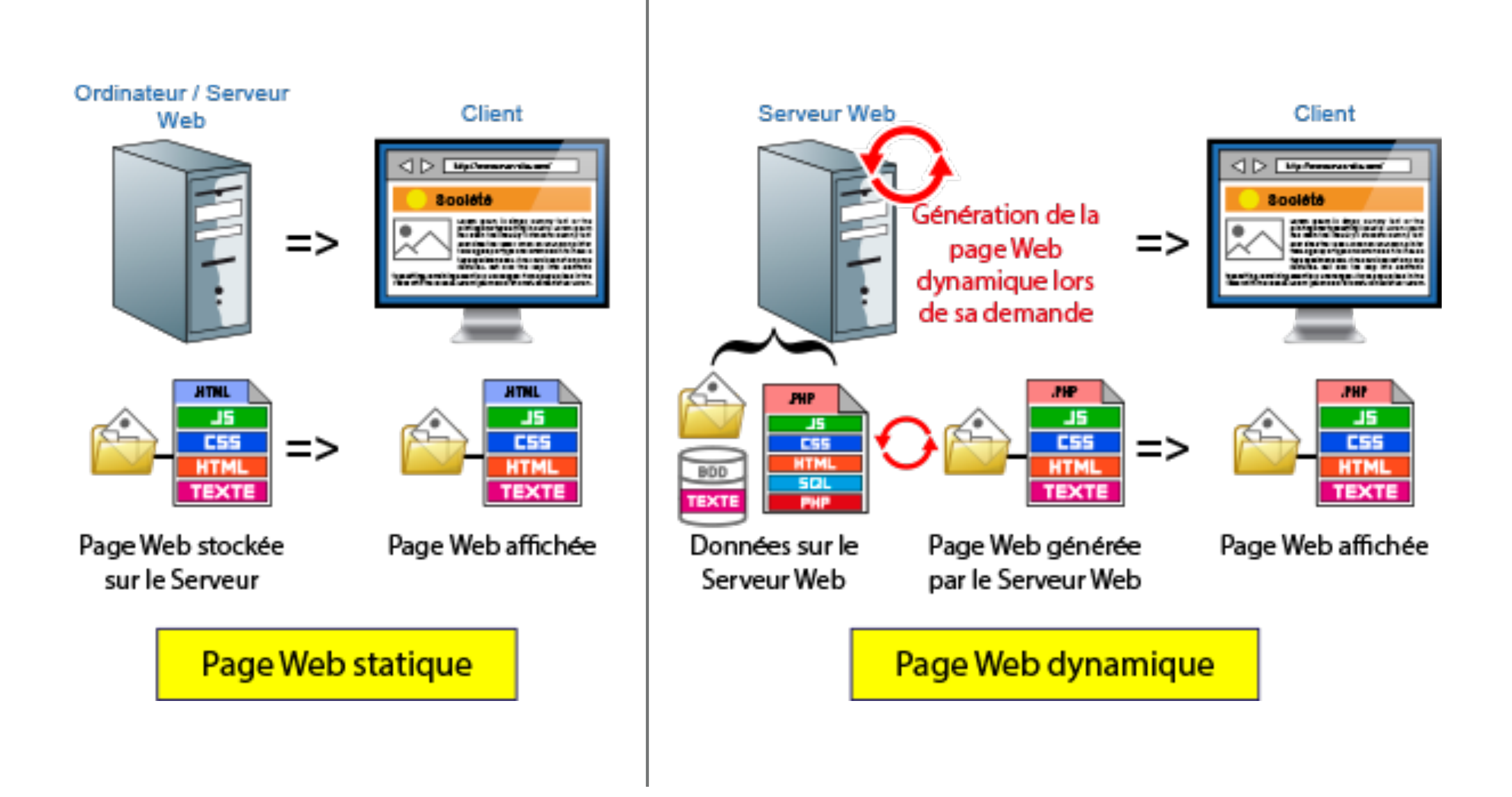

Source : https://www.imedias.pro/wp-content/themes/bootstrap-basic4-child/images/cours/ page\_web/page-statique-et-page-dynamique.png

- ➤ L'utilisation des pages dynamiques est plus souple pour l'évolution du site mais nécessite plus de temps de travail pour la programmation.
- ➤ Et l'utilisation de langages informatiques de programmation (ex. PHP) (pour implémenter des algorithmes) et de requêtes (ex. SQL)
- ➤ Nous allons réaliser un site Web statique :
	- ➤ En utilisant le langage de balisage HTML
	- ➤ Et le langage CSS.

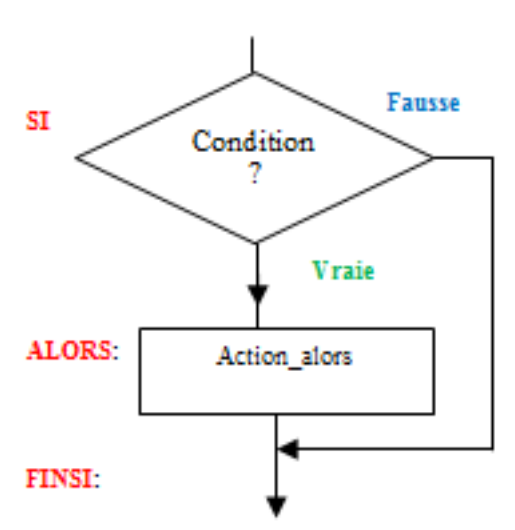

# **II. ETAPES DE CONCEPTION D'UN SITE WEB**

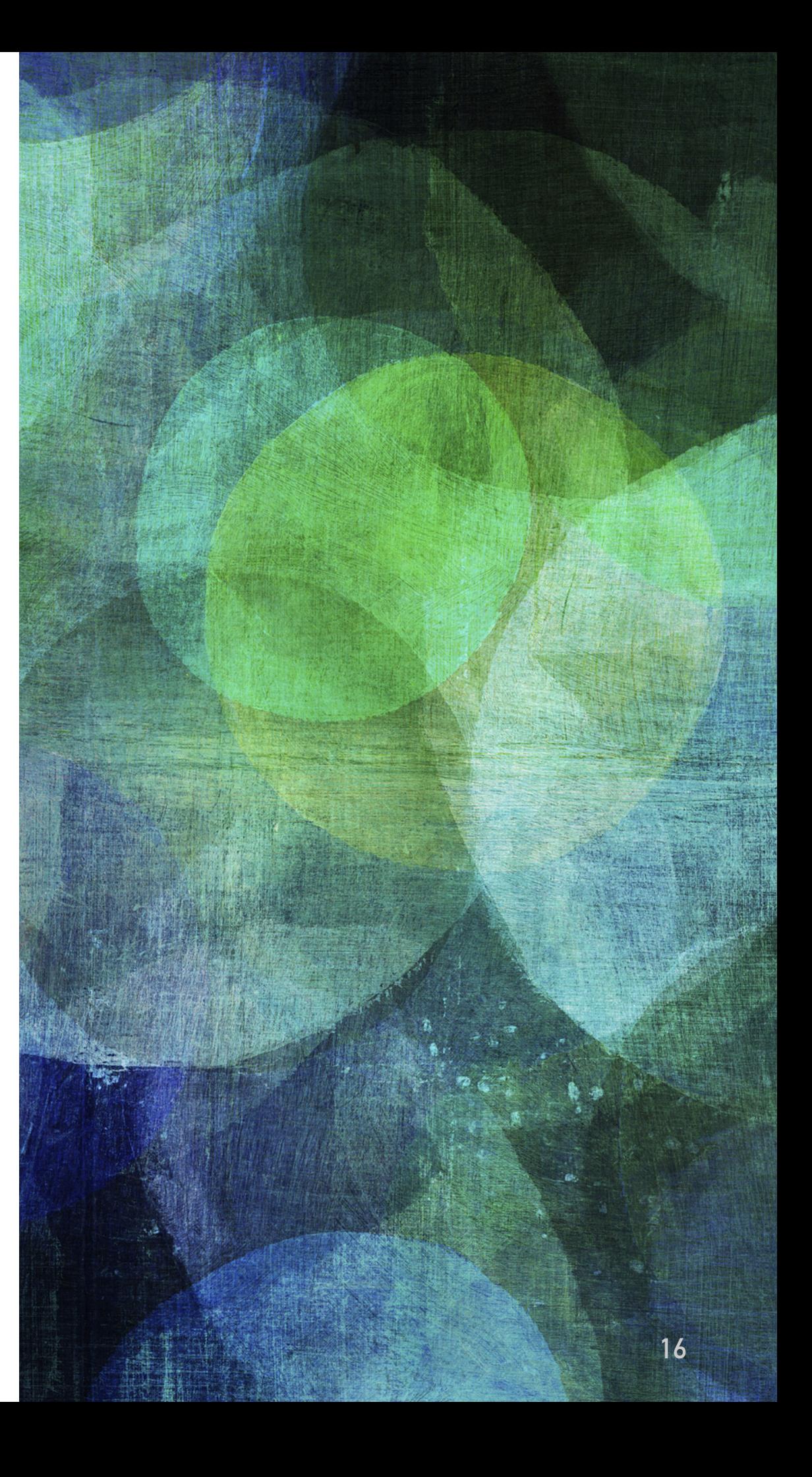

# **LES ÉTAPES DE LA CONCEPTION D'UN SITE WEB**

- ➤ Les bonnes pratiques :
	- ► Avant de coder, analyser !!
	- ➤ Phase 1. **Analyse** : Identifier la raison d'être du site Web, le type de site Web, les objectifs du site Web, le public cible, les besoins.
	- ➤ Phase 2. **Planification** : faire un plan de son site (combien de pages, pourquoi ces pages, structure du site et navigation dans cette structure)
	- ➤ Phase 3. **Design** : choisir la bonne ergonomie, le gabarit, l'identité visuelle, le style graphique approprié au public, facilité de navigation.

**<sup>17</sup>** Source: https://www.youtube.com/watch?v=H6Dr7l8rUTc

# **LES ÉTAPES DE LA CONCEPTION D'UN SITE WEB**

- ➤ Les bonnes pratiques :
	- ➤ Phase 4. **Contenu** : Rédaction des textes et choix des illustrations, vidéos (attention aux droits !)
	- ➤ Phase 5. **Développement** : Codage HTML et CSS du site Web. Code propre et indenté, recours aux dernières versions des langages, site Web responsive.
	- ➤ Phase 6. **Mise en ligne du site Web**
	- ➤ Phase 7. **Tests** : tests du site sur différents navigateurs et supports.

# **III. PHASES D'ANALYSE+ PLANIFICATION+ DESIGN**

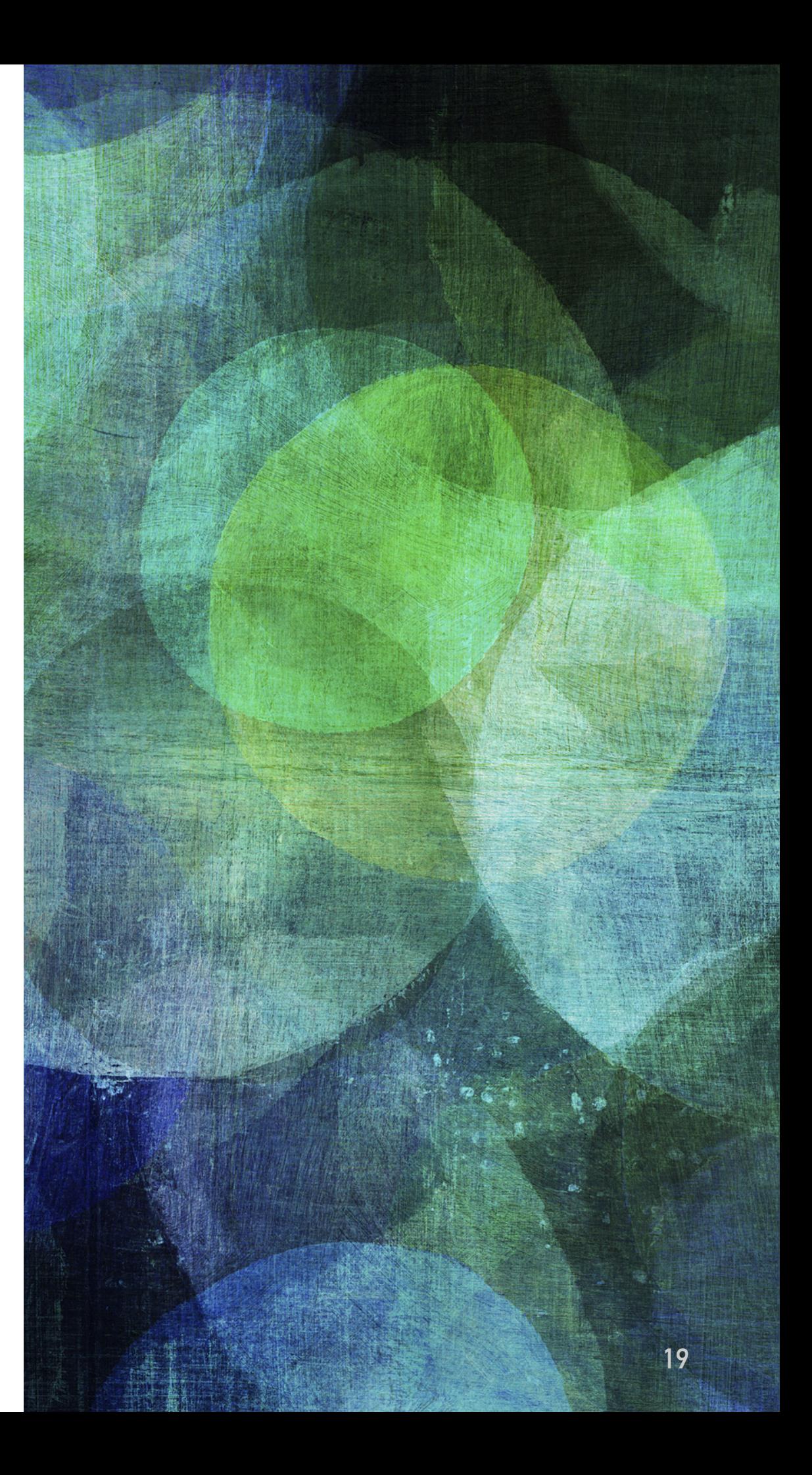

- ➤ Trouver le thème du site Web et quelques mots-clés pour faire les bons choix ensuite.
- ➤ Trouver quel sera votre public, qui va lire et visiter ce site
- ➤ Penser à votre **utilisateur** d'abord, avant tout, et toujours :
	- ➤ Adapter par exemple le langage (vous/tu)
	- ➤ Les contenus (vidéo ou non, liens vers les réseaux sociaux … )
	- ➤ Les couleurs

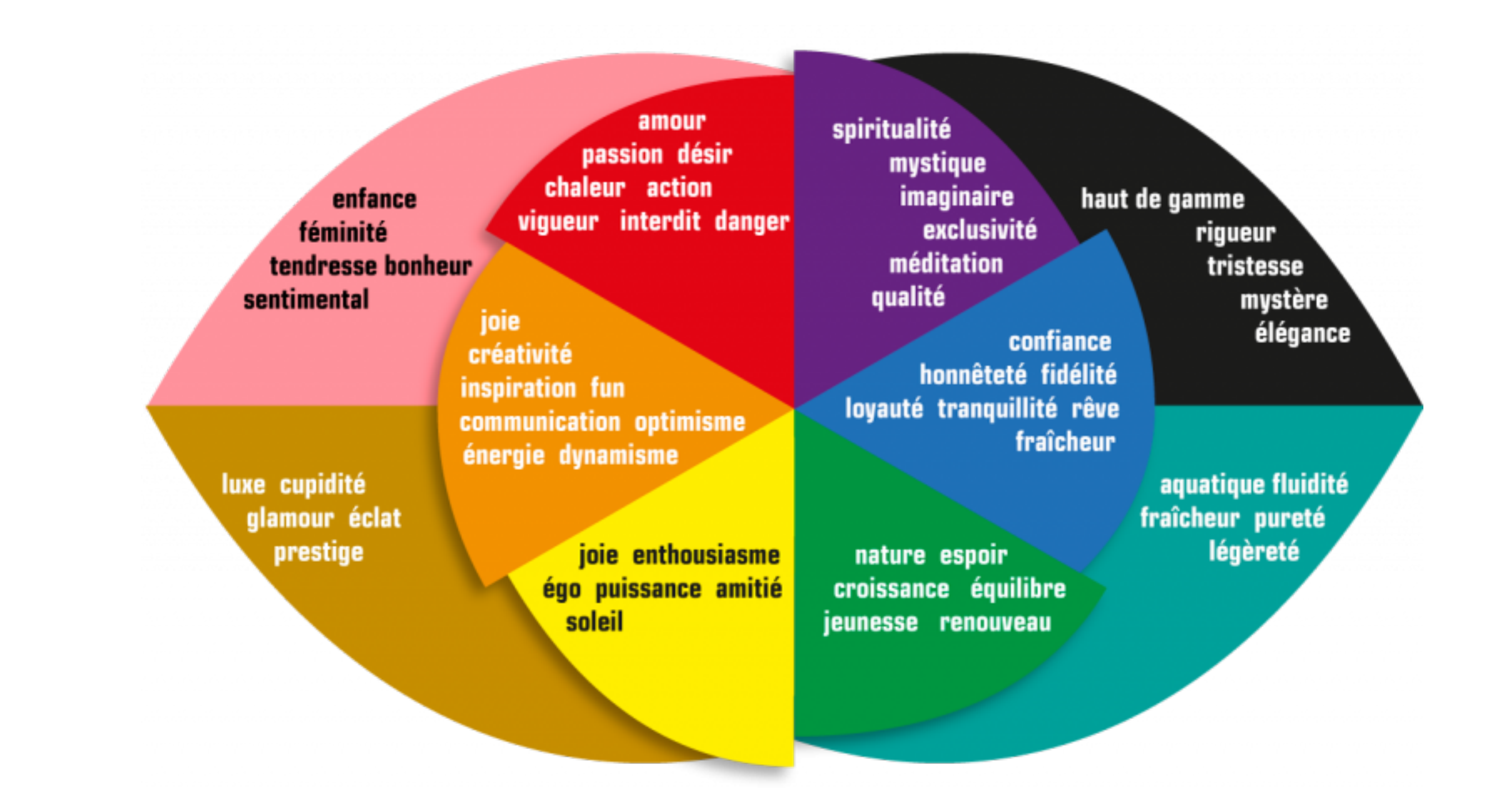

Source : https://www.prodiris.fr/gouts-et-couleurs/

- ➤ Quelques règles d'IHM (Interface Homme Machine) :
	- ➤ N'utiliser que 3 couleurs maximum au mieux ;
	- ➤ N'utiliser que 2 ou 3 polices différentes
	- ➤ Utiliser des couleurs complémentaires pour faire ressortir les informations importantes

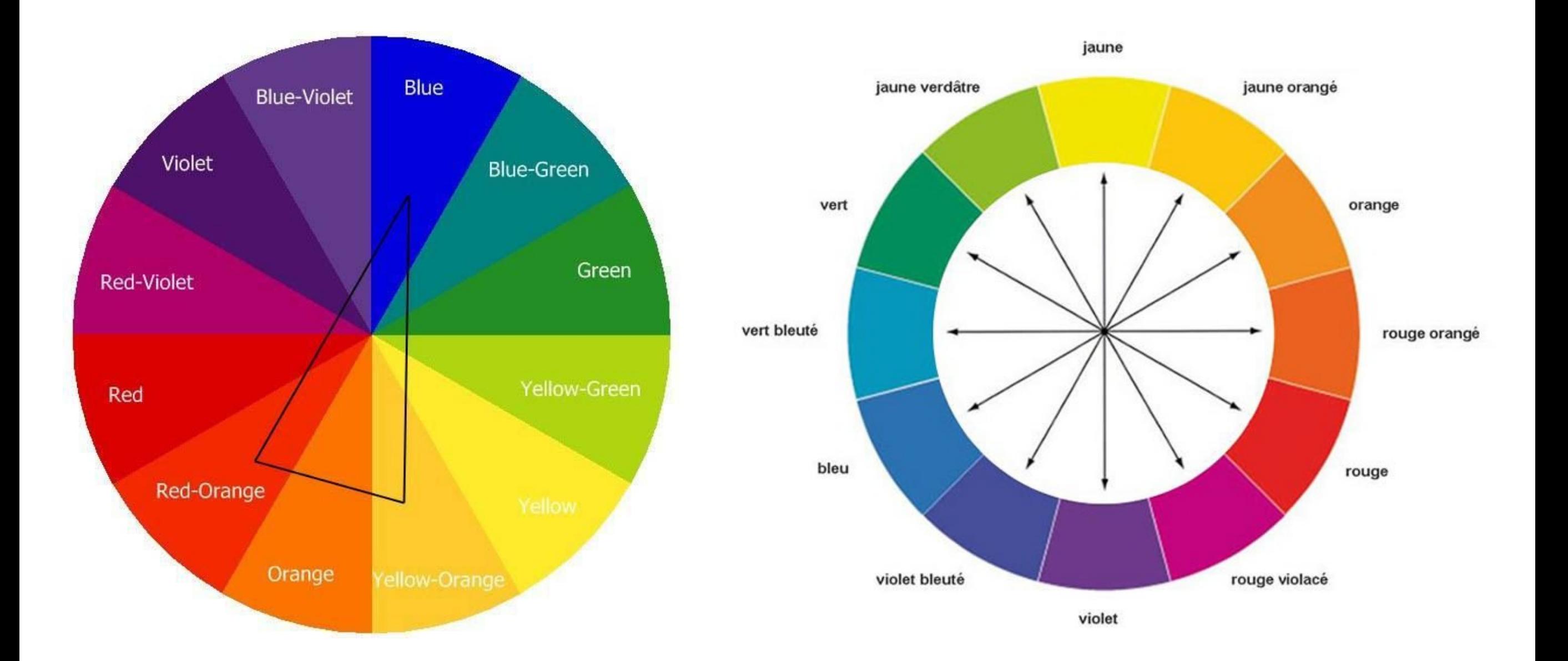

- ➤ Quelques règles d'IHM (Interface Homme Machine) :
	- ➤ N'utiliser que 3 couleurs maximum au mieux ;
	- ➤ N'utiliser que 2 ou 3 polices différentes
	- ➤ Utiliser des couleurs complémentaires pour faire ressortir les informations importantes
	- ➤ N'oublier pas d'utiliser des couleurs neutres (blanc, gris, noir) pour la lecture du texte c'est l'idéal (prendre en compte le confort visuel)
	- ► Des sites Web avec palettes de couleurs, par ex. [https://](https://color.adobe.com/fr/trends) [color.adobe.com/fr/trends](https://color.adobe.com/fr/trends)
	- ➤ Des images libres de droits [https://blog-fr.orson.io/web-design/](https://blog-fr.orson.io/web-design/top-12-des-banques-d-images-gratuites-et-libres-de-droits) [top-12-des-banques-d-images-gratuites-et-libres-de-droits](https://blog-fr.orson.io/web-design/top-12-des-banques-d-images-gratuites-et-libres-de-droits) (les lois françaises s'appliquent et vous seul êtes responsable du contenu de votre site !)

- ➤ Quelques règles d'IHM (Interface Homme Machine) :
	- ➤ Profondeur des menus.

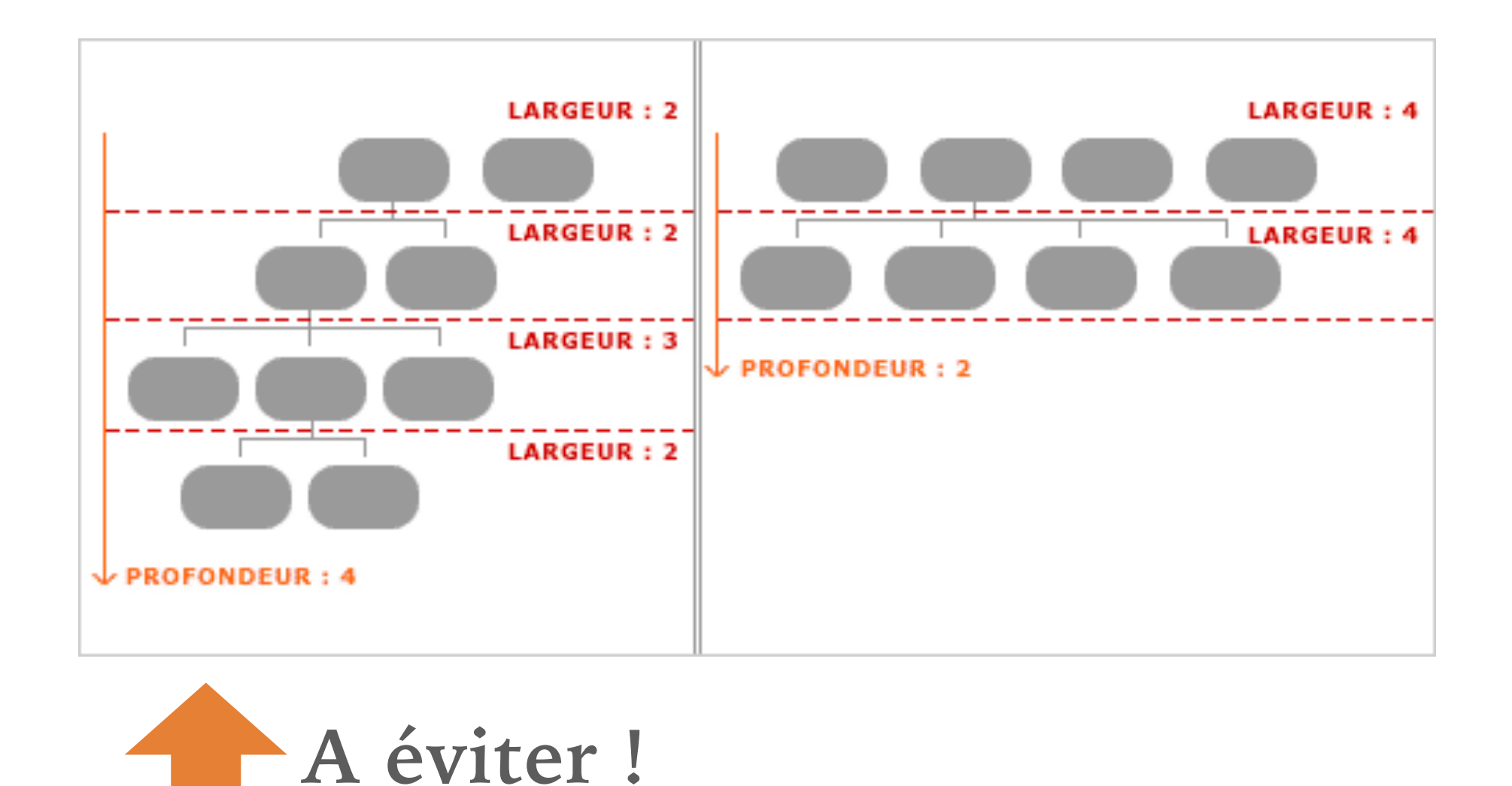

**25** Source : http://www.ergolab.net/articles/ergonomie-menu-1.php

#### ➤ EXERCICE :

Créer un nouveau document Libre Office Writer et construire ce qui sera le cahier de charge de votre site Web (détails des phases 1, 2 et 3) et les maquettes des interfaces en fin (réalisées avec Libre Office Draw par ex. )

[https://www.lafabriquedunet.fr/blog/exemple-cahier-des](https://www.lafabriquedunet.fr/blog/exemple-cahier-des-charges-site-internet/)[charges-site-internet/](https://www.lafabriquedunet.fr/blog/exemple-cahier-des-charges-site-internet/)

#### ➤ EXERCICE :

Construire une **maquette du site** : **wireframe** (ou maquette fonctionnelle) est une representation graphique simplifiée de votre interface utilisateur qui permet de définir les zones, l'organisation générale de l'information et tous les éléments qui devront être présents dans chaque page de façon simple et percutante.

Cela suppose bien sûr d'avoir auparavant bien réfléchi aux phases 1, 2, et 3.

Revient à créer le *template* (le gabarit) de votre site Web.

Source: https://www.blogduwebdesign.com/logiciels-wireframe-prototype/ **27**

#### **Maquette fonctionnelle du site**

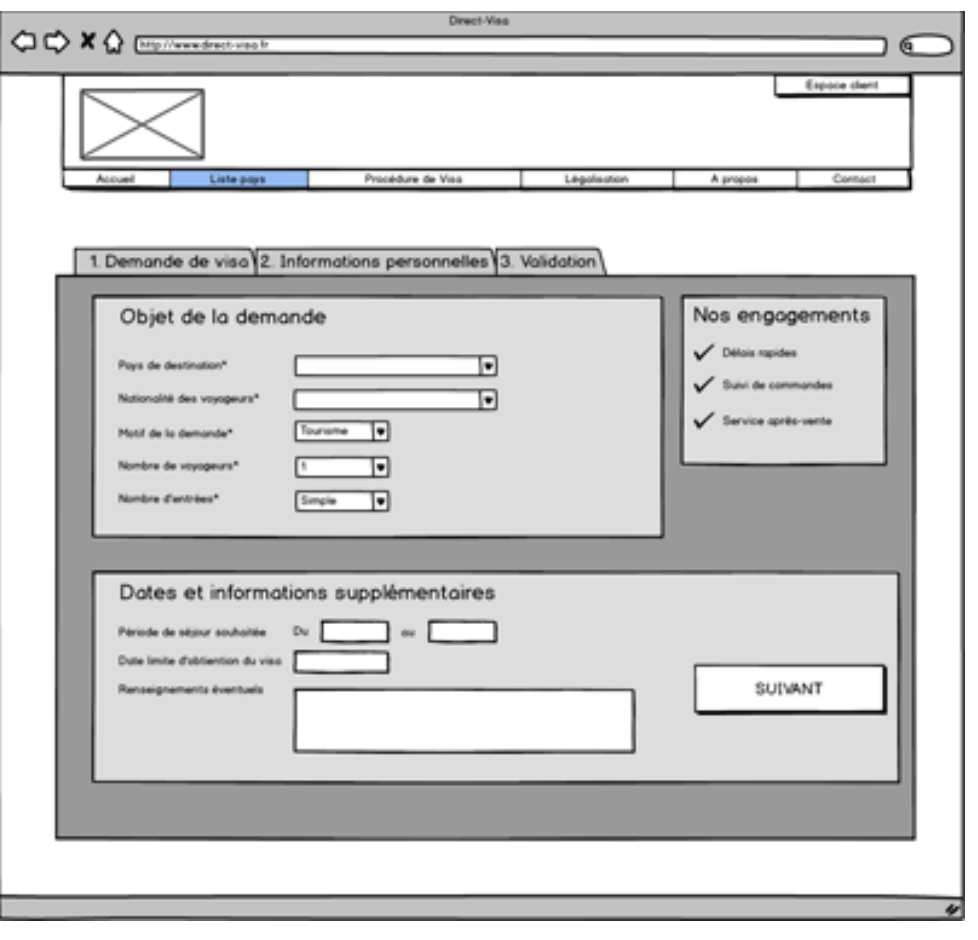

#### **Maquette graphique du site**

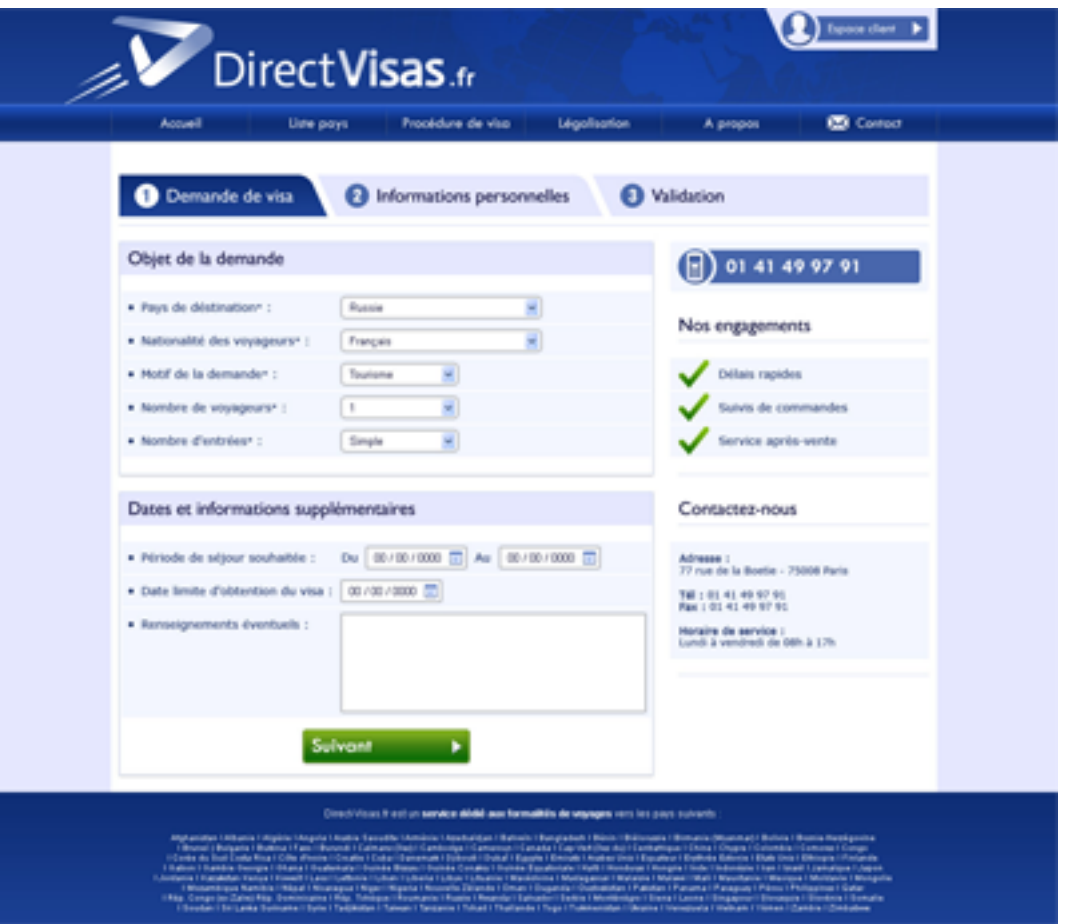

Source: [https://www.lafabriquedunet.fr/conseils/conception-site-web/creer-maquettes-site](https://www.lafabriquedunet.fr/conseils/conception-site-web/creer-maquettes-site-web/)[web/](https://www.lafabriquedunet.fr/conseils/conception-site-web/creer-maquettes-site-web/)